# **Proyecto final de curso Android: Fundamentos de Programación (septiembre-diciembre 2016)**

*Nombre de la aplicación: Calculadora de Divisas*

## *Autor: Salvador García, Enrique*

## *Qué hace la aplicación:*

Calculadora de divisas, muy intuitiva, que comprende las funciones básicas de calculadora, además de la función de cambio de divisas, para la cual, consulta el servicio web "http://finance.yahoo.com/d/quotes.csv?s=EURUSD=X&f=l1".

### *Licencia:*

Autorizo la difusión del código fuente con fines educativos siempre que se haga referencia al autor bajo los términos generales de la licencia ["Academic Free License](http://opensource.org/licenses/academic.php) [v.3.0"](http://opensource.org/licenses/academic.php).

#### *A destacar:*

#### *Comprende las siguientes funciones:*

- Funciones básicas para calcular, como son los botones **"+"**,**"\*"**,**"-"**,**"/"**, **"="**, y **"c"** que sirven para sumar, multiplicar, restar, dividir, resultado y borrar respectivamente.
- Para entrar los dígitos numéricos también podemos utilizar el teclado táctil, a parte del teclado de la aplicación.
- Funciones para el cambio de divisas, cuyo resultado aparece debajo del teclado.
- Botones para el cambio de divisas:
	- o **"BOR"**: Borra el resultado del cambio.
	- o **"SEL"**: Seleccionamos tanto la divisa de origen como la de destino
	- o **"MOS"**: Toast que muestra las divisas seleccionadas.
	- o **"CAM"**: Efectua la operación de cambio, entre las divisas, teniendo en cuenta la cantidad superior, que la interpreta como la cantidad de divisas de origen, que calcula en un número de divisas de destino.

## *Cómo lo hace:*

 El peso principal del programa recae en la clase MainActivity, donde estan las funciones correspondientes a las operaciones básicas de la calculadora. La función que calcula el cambio de divisas la englobamos en una clase TareaLista que extiende de un AsyncTask, para un uso síncrono de acceso al servicio web.

*Captura de pantallas:*

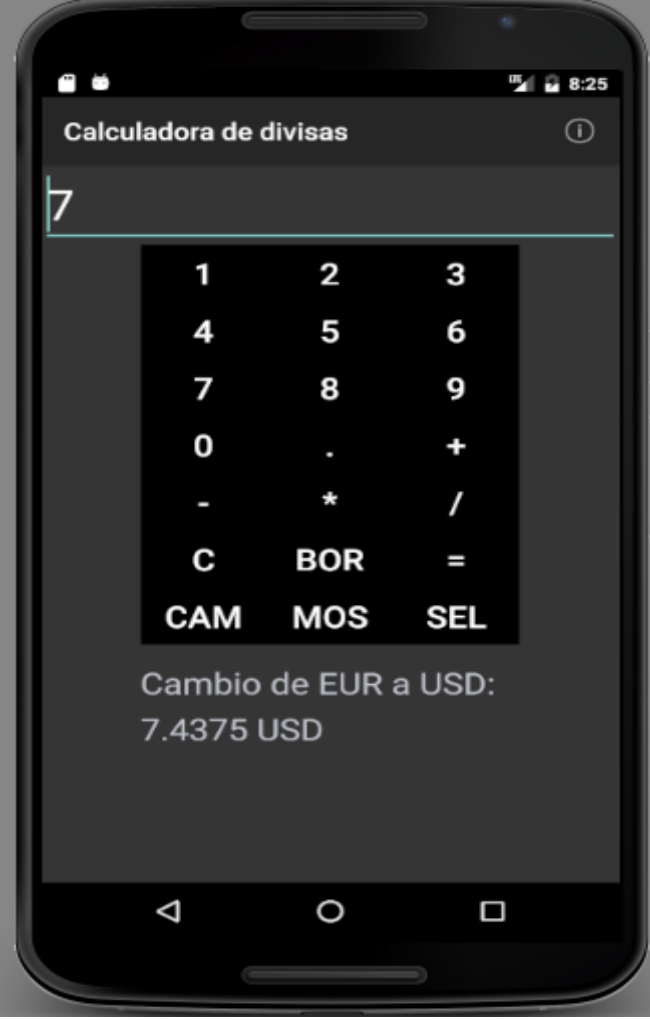

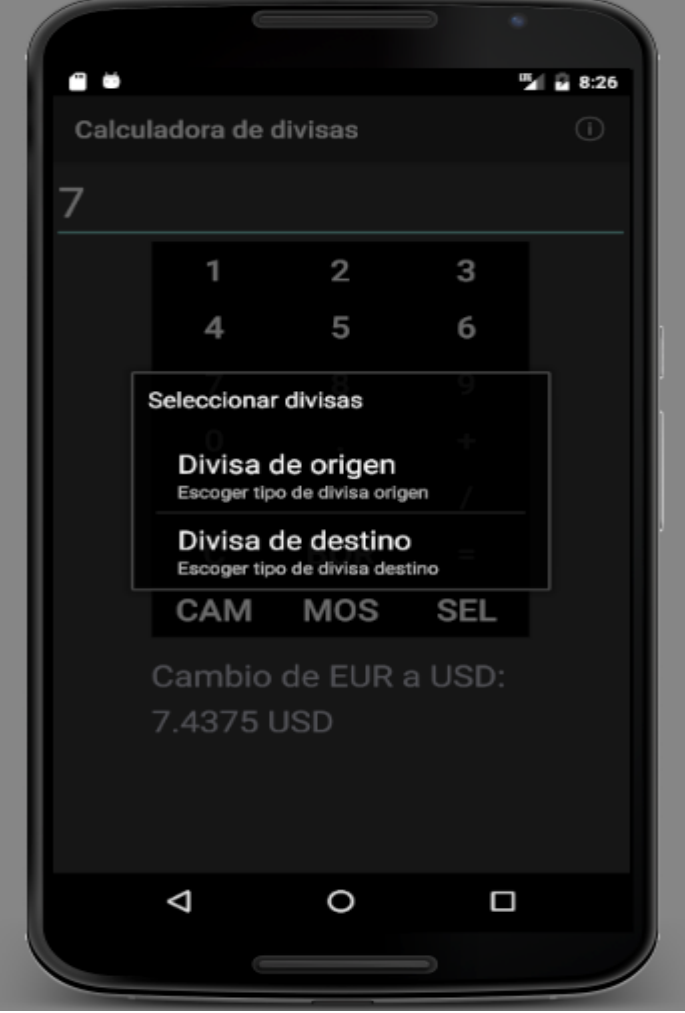

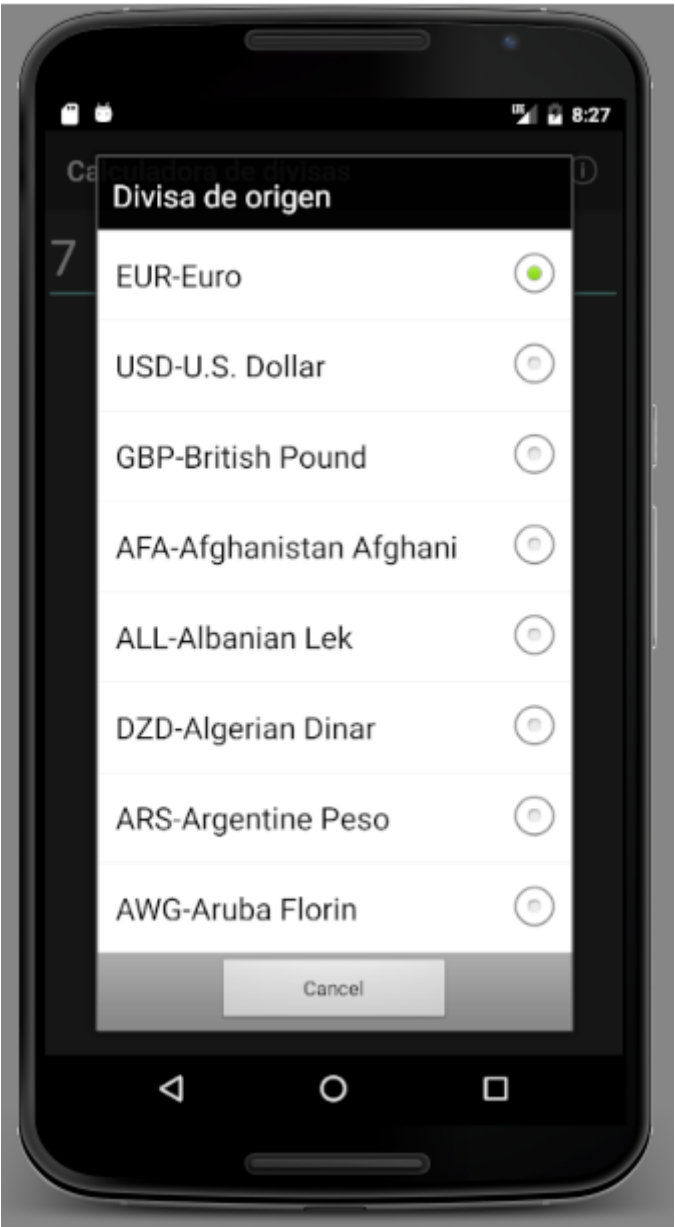